Wolters Kluwer Danmark A/S

# Årsafslutning 2022.3

## Nyheder og vejledning

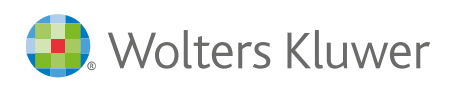

## Indhold

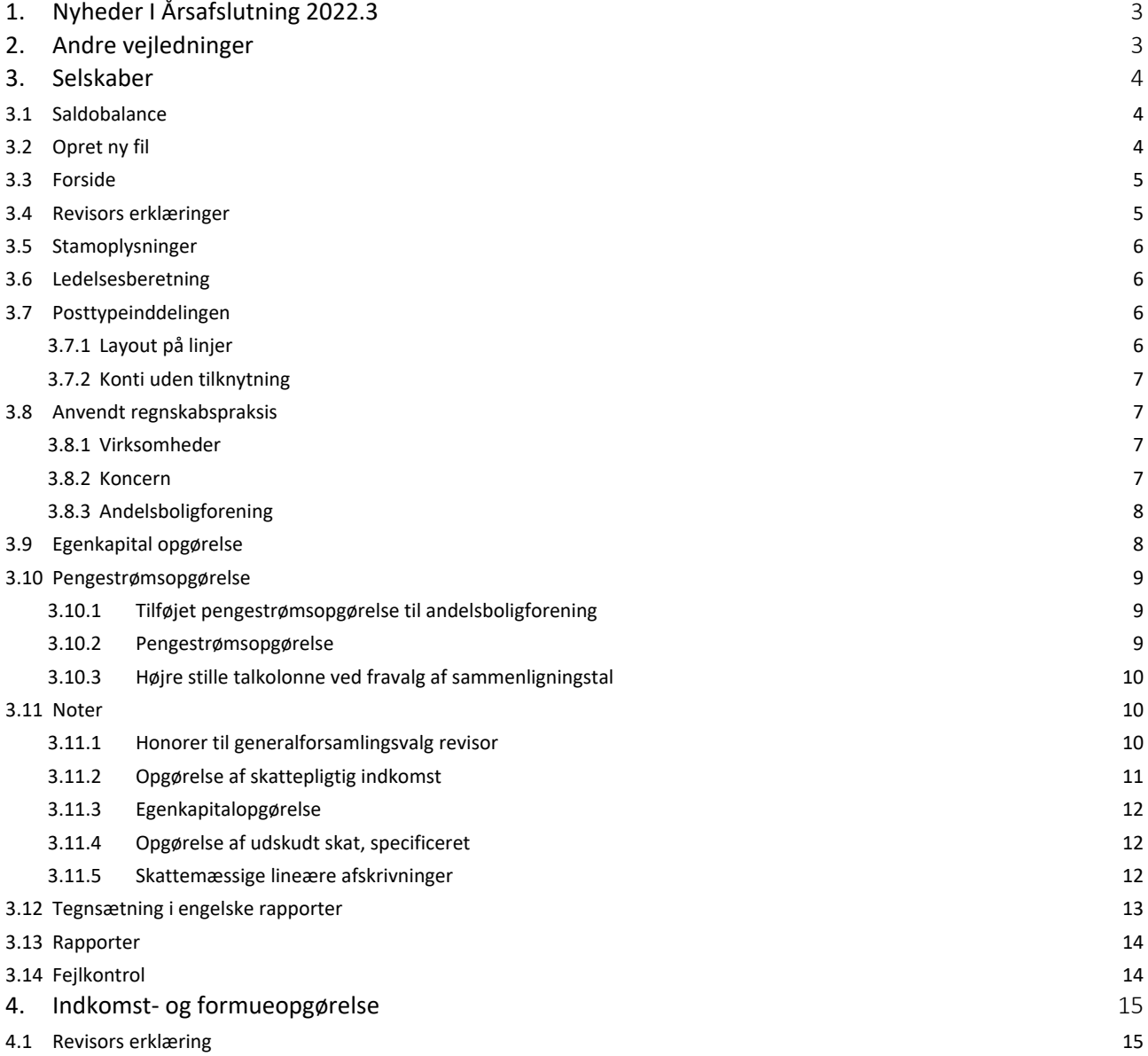

## 1.Nyheder I Årsafslutning 2022.3

Denne version af Årsafslutning har versionsnummer 2022.3. Sidste udgivne version er versionsnummer 2022.2

Brugere af RevisorHosting får automatisk denne opdatering indlæst natten til **torsdag d. 14. november 2022**, øvrige brugere kan hente opdateringe[n her.](https://support.wolterskluwer.dk/opdateringer/aarsafslutning)

I denne version af Årsafslutning har der været fokus på at rette fejl og uhensigtsmæssigheder i programmet.

### 2. Andre vejledninger

Her finder du links til andre vejledninger, der kan være relevante for brugen af Årsafslutning.

[Brugervejledning](http://software.wolterskluwer.dk/aarsafslutning/dokumentation/manual.pdf) **[Installationsvejledning](http://software.wolterskluwer.dk/WEB%20FAQ/%C3%85rsafslutning%20FAQ/Teknik%20&%20Installation/Hvordan%20installerer%20jeg%20programmet/Standard%20installationsvejledning.pdf)** 

Tidligere versioner af Årsafslutning:

[Nyheder og vejledning til Årsafslutning 2022.2](http://software.wolterskluwer.dk/aarsafslutning/dokumentation/VejledningAarsafslutning2022.2.pdf)

[Nyheder og vejledning til Årsafslutning 2022.1](http://software.wolterskluwer.dk/aarsafslutning/dokumentation/VejledningAarsafslutning2022.1.pdf) [Nyheder og vejledning til Årsafslutning 2021.3](http://software.wolterskluwer.dk/aarsafslutning/dokumentation/VejledningAarsafslutning2021.3.pdf) [Nyheder og vejledning til Årsafslutning 2021.2](http://software.wolterskluwer.dk/aarsafslutning/dokumentation/VejledningAarsafslutning2021.2.pdf) [Nyheder og vejledning til Årsafslutning 2021.1](http://software.wolterskluwer.dk/aarsafslutning/dokumentation/VejledningAarsafslutning2021.1.pdf)

## 3. Selskaber

#### 3.1 Saldobalance

I saldobalancen er tilføjet farvekoder, så man kan se om kontoen er sat til at være en balance- eller en resultatkonto. Det er blandt andet vigtigt at kontotypen er sat korrekt i forbindelse med en årsrulning, da det kan give differencer hvis de er sat forkert.

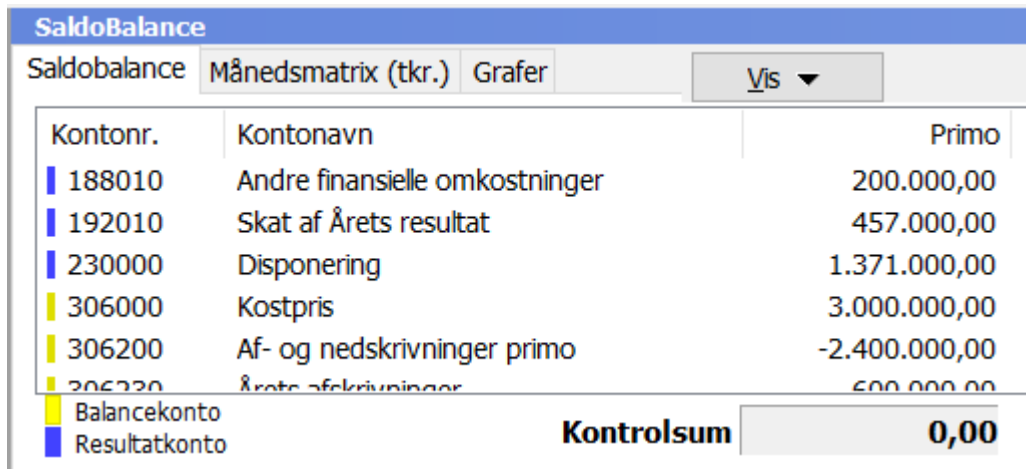

#### 3.2 Opret ny fil

I sidste version introducerede vi en ny måde at oprette en ny fil. Programmet gemte automatisk filen i en forud bestemt mappe. Der er nu indsat mulighed for at bestemme hvor filen skal gemmes. Det gøres ved at klikke på den gule mappe og vælge hvor filen skal gemmes.

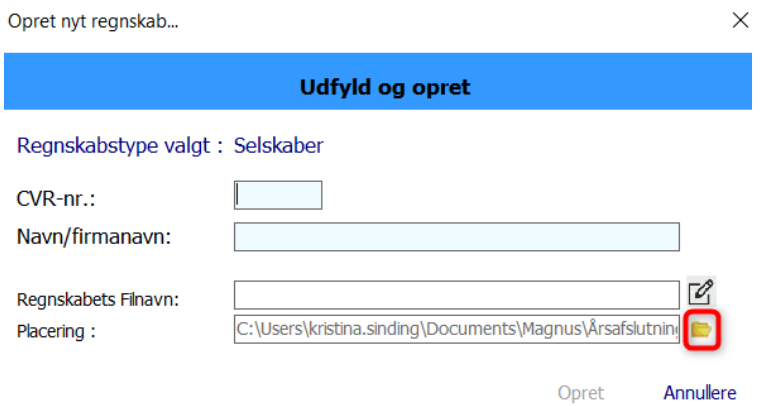

#### 3.3 Forside

I Samlingsdokumentet til selskaber, er der under forsiden indsat mulighed for header og footer. Dette betyder samtidig at det bliver muligt at ændre marginer på forsiden.

Man ændrer marginer ved at klikke på 'Header/footer' i samlingsdokumentet. I højre side af vinduet er der mulighed for at ændre marginer på forsiden.

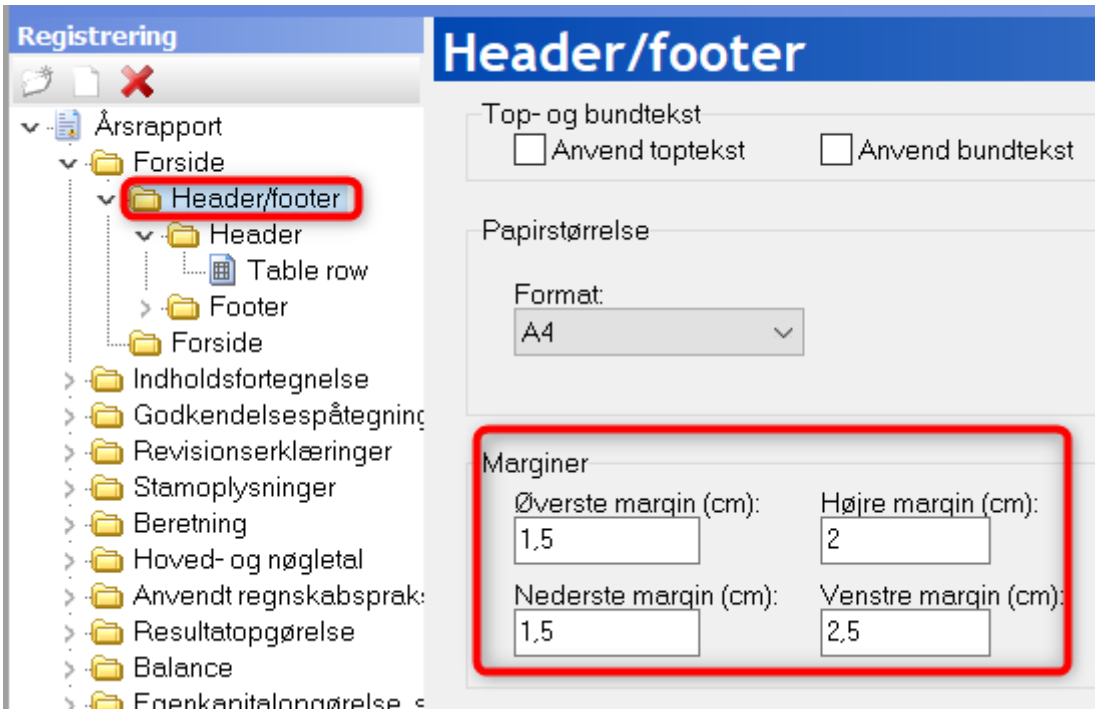

#### 3.4 Revisors erklæringer

Før

mne12366

- 1. Der er kommet en ny vejledning til erklæringer. Denne vejledning har betydet en lille ændring i erklæringerne. I punktet udtalelse om ledelsesberetningen er formuleringen "Vi afgiver derfor ikke en udtalelse om ledelsesberetningen." erstattet med formuleringen "Som følge heraf har vi ligeledes ikke været i stand til at afgive en udtalelse om ledelsesberetningen."
- 2. I revisors erklæring om opstilling af årsregnskab er kolonnebredden for revisor 2 blevet ændret så der er plads til lange navne.

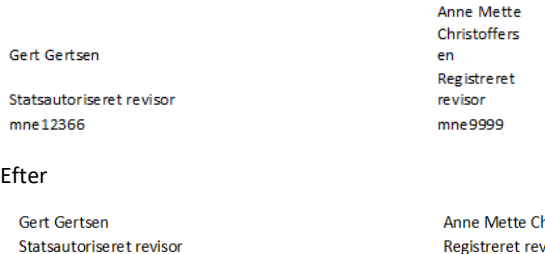

hristoffersen Registreret revisor mne9999

#### 3.5 Stamoplysninger

I stamoplysningerne vises direktionen med titel. Vi har tilføjet mulighed for at få vist direktionen uden titel. Hvis man vælger at vise den 'Direktion', vil direktionen blive vist uden titel, modsat 'Direktion med titel', som vises med titel.

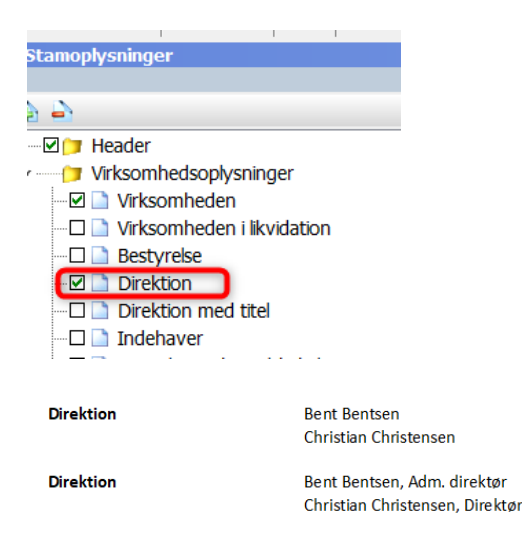

#### 3.6 Ledelsesberetning

Datoen for beslutningen omkring indtrædelse i likvidation kan nu indtastes manuelt i ledelsesberetningen. Tidligere blev datoen for den ordinære generalforsamling fejlagtigt indsat automatisk.

Ledelsesberetning

Selskabets driftsaktiviteter blev frasolgt i regnskabsperioden. Selskabet har efterfølgende på ekstraordinær generealforsamling den XX.XX.20XX truffet beslutning om at træde i solvent likvidation.

#### 3.7 Posttypeinddelingen

3.7.1 Layout på linjer

I resultatopgørelsen i posttypeinddelingen er layout på alle linjer der ikke vises i posttypeinddelingen tilpasset så beløbene højre stilles. Det betyder at hvis man vælger at vise en linje der normalt er skjult er layoutet sat korrekt, så det ikke er nødvendigt at tilpasse dette manuelt.

Se vejledning omkring hvordan layout tilpasses [her.](https://support.wolterskluwer.dk/sites/default/files/2020-07/LayoutResultatopg%C3%B8relseBalance.pdf)

#### 3.7.2 Konti uden tilknytning

I fanen Konti uden tilknytning var det tidligere ikke muligt at se decimaler. Fanen er tilpasset så den kan vise to decimaler.

**NB: Vi anbefaler stadig at man afrunder saldobalancen til heltal ved import, da import med decimaler kan give afrundingsdifferencer i rapporten.**

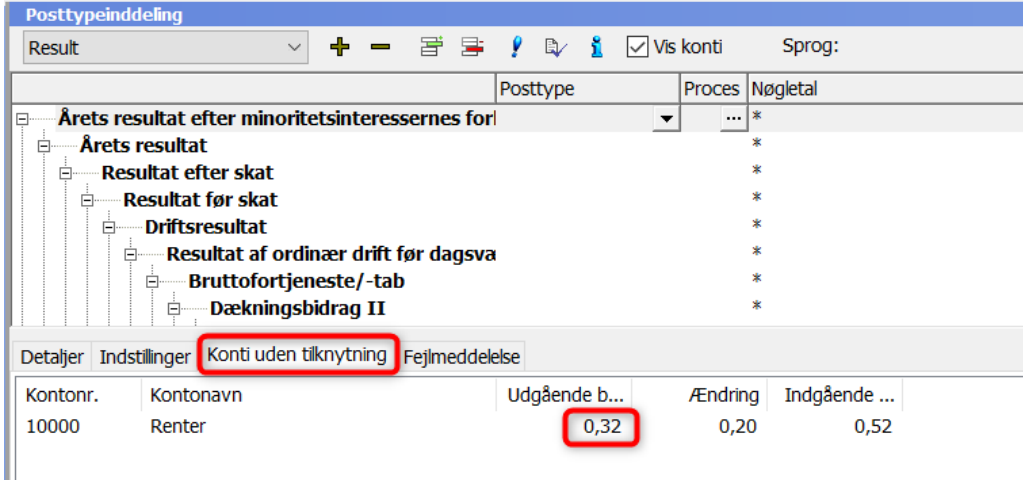

#### 3.8 Anvendt regnskabspraksis

#### 3.8.1 Virksomheder

I

Under punktet 'Andre tilgodehavender' var teksten 'Udskudte skatteaktiver'. Teksten var ikke passende og er ændret til 'Tilgodehavender måles til amortiseret kostpris, hvilket sædvanligvis svarer til nominel værdi. Værdien reduceres med nedskrivning til imødegåelse af forventede tab.'

#### 3.8.2 Koncern

Under balancen var beskrivelsen af anlægsaktivernes brugstider samlet i en tekst. Det er tilpasset så brugstiden for hver enkelt kan tilvælges i hver sin særskilte tabel. Dette betyder at man kan tilvælge de relevante typer særskilt, så man ikke skal slette irrelevante typer. Samtidig bliver udskriften pænere.

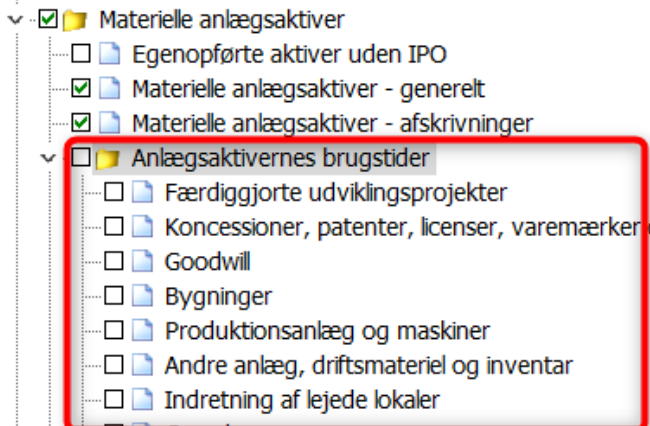

#### 3.8.3 Andelsboligforening

1. Der er fjernet mellemrum midt i ord flere steder i teksterne.

#### Prioritetsgæld

Prioritetsgæld indregnes ved lånoptagelsen til kostpris, svarende til det modtagne provenu efter fradrag af afholdte transaktionsomkostninger. I efterfølgende perioder værdiansættes prioritetsgælden til amortiseret kostpris, svarende til den kapitaliserede værdi ved anvendelse af den effek tive rente. Forskellen mellem det modtagne provenu og prioritetsgældens nominelle værdi ved lånoptagelsen, indregnes dermed i resultatopgørelsen over lånets løbetid.

For obligationslån svarer amortiseret kostpris til en restgæld, der opgøres som det modtagne pro venu ved låne optagelsen, reduceret med afdrag og korrigeret for en over afdragstiden foretagen amortisering af lånets kurstab og låneomkostninger på optagelsestidspunktet.

Lån med fuld ydelsesstøtte efter lov om byfornyelse indregnes ikke i balancen, men oplyses i noten for prioritetsgæld.

#### Nøgleoplysninger

Nøgleoplysningerne, er opgjort i henhold til bekendtgørelsen om oplys ningspligt ved salg af andelsboliger m.v.

2. Punktet 'Skat af årets resultat' var tidligere automatisk tilvalgt når man oprettede en ny anvendt regnskabspraksis. Denne er nu ikke automatisk tilvalgt. Den er dog stadig tilgængelig så den kan tilvælges hvis der ønskes en beskrivelse af 'Skat af årets resultat'

#### 3.9 Egenkapital opgørelse

I egenkapitalopgørelsen virkede de blå pile ikke når man klikkede på dem på linjerne 'Kapitalnedsættelse til dækning af underskud', 'Afskrivning i regnskabsåret' og 'Opløsning af dagsværdireserve ved realisation'. Det er rettet så pilene virker.

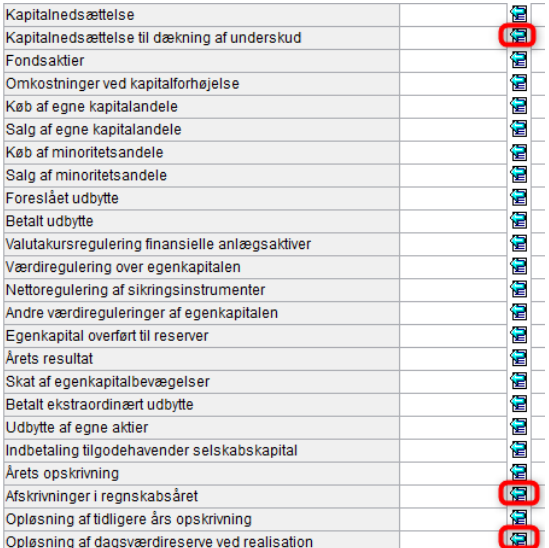

#### 3.10Pengestrømsopgørelse

#### 3.10.1 Tilføjet pengestrømsopgørelse til andelsboligforening

På baggrund af flere kundeønsker er pengestrømsopgørelsen fra selskab B nu tilgængelig i andelsboligforeningerne. Via 'Opret regnskab' indsættes et nyt samlingsdokument, hvorefter pengestrømsopgørelsen kan udfyldes og via 'Indstillinger til rapporter' vælges i oversigten.

#### 3.10.2 Pengestrømsopgørelse

I den engelske pengestrømsopgørelse var der to linjer vedrørende kapitalinteresser, som blev vist i udskriften selvom der ikke var nogle tal på linjerne.

Det er rettet så disse to linjer kun vises hvis der er tal på linjerne, i lighed med de øvrige linjer i pengestrømsopgørelsen.

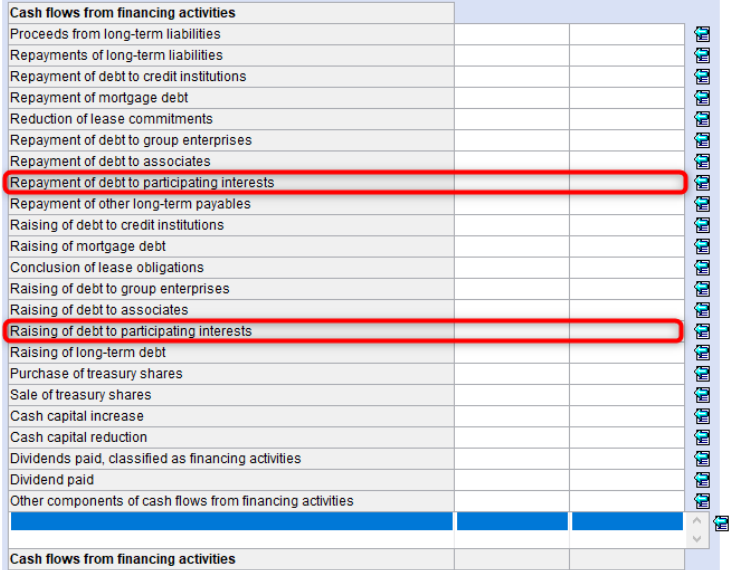

#### 3.10.3 Højre stille talkolonne ved fravalg af sammenligningstal

Hvis man under 'Indstillinger til rapporter' sætter flueben ud for 'Uden sammenligningstal i årsrapporten', blev kolonnen med indeværende års tal ikke flyttet til højre på siden i den engelske rapport. Det er rettet så tallene nu højre stilles når sammenligningstallene fravælges.

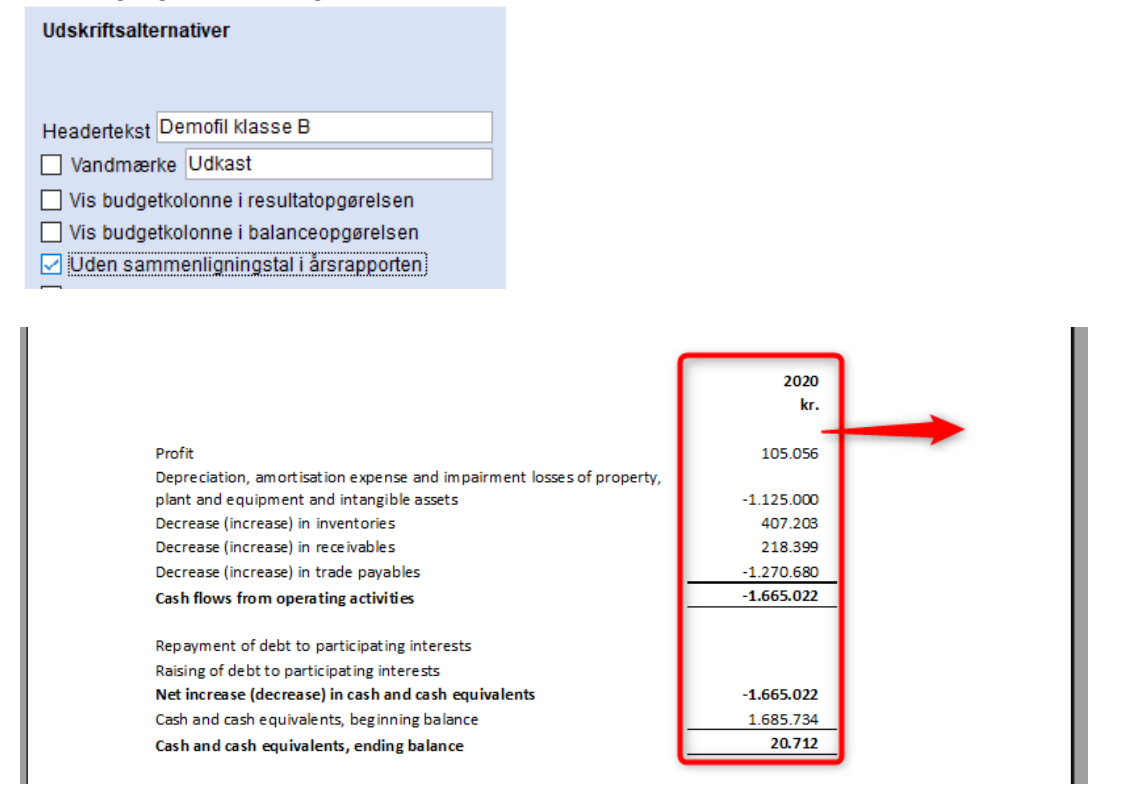

#### 3.11Noter

#### 3.11.1 Honorer til generalforsamlingsvalg revisor

Noten viste tidligere valuta under årstallet på trods af, at det ikke var tilvalgt under 'Indstillinger til rapporter'. Noten er tilpasset så valuta kun vises hvis der er sat flueben I 'Vis valuta under årstal I noterne' under 'Indstillinger til rapporter'.

 $-$ 

 $\sim$ 

#### 7. Honorar til generalforsamlingsvalgt revisor

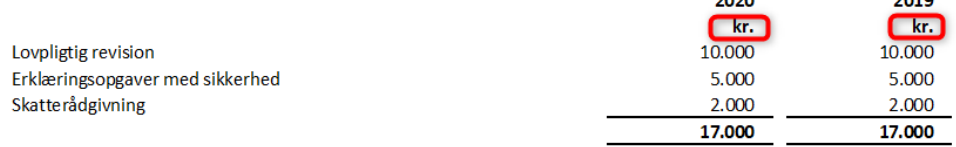

#### 3.11.2 Opgørelse af skattepligtig indkomst

• Når man i noten 'Opgørelse af skattepligtig indkomst' klikker på den blå node ud for 'Skattemæssige afskrivninger' fremkommer et vindue der viser data fra de noter der vedrører skattemæssige afskrivninger. Oplysninger fra noterne med forhøjet afskrivningsgrundlag' fremkom ikke tidligere på listen. Det er rettet så det nu er muligt at hente afskrivninger fra disse noter.

**NB: Det er kun muligt at hente afskrivninger fra skattemæssige noter, når noterne er tilvalgt i specifikationshæftet.**

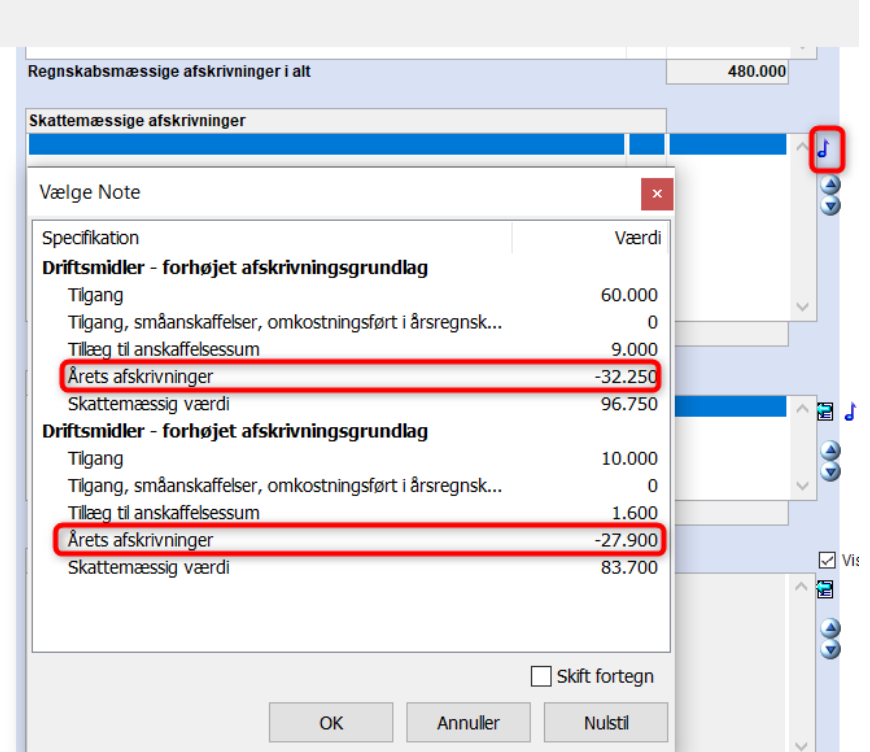

• Det er tilføjet mulighed for at få vist fremførbart underskud i forbindelse med noten 'Opgørelse af skattepligtig indkomst'. Nederst i noten kan man se linjerne til fremførbart underskud. De vises i udskriften hvis man sætter flueben ud for 'Vis underskud på udskrift'

Det er stadig muligt at oprette en særskilt note vedr. fremførbart underskud.

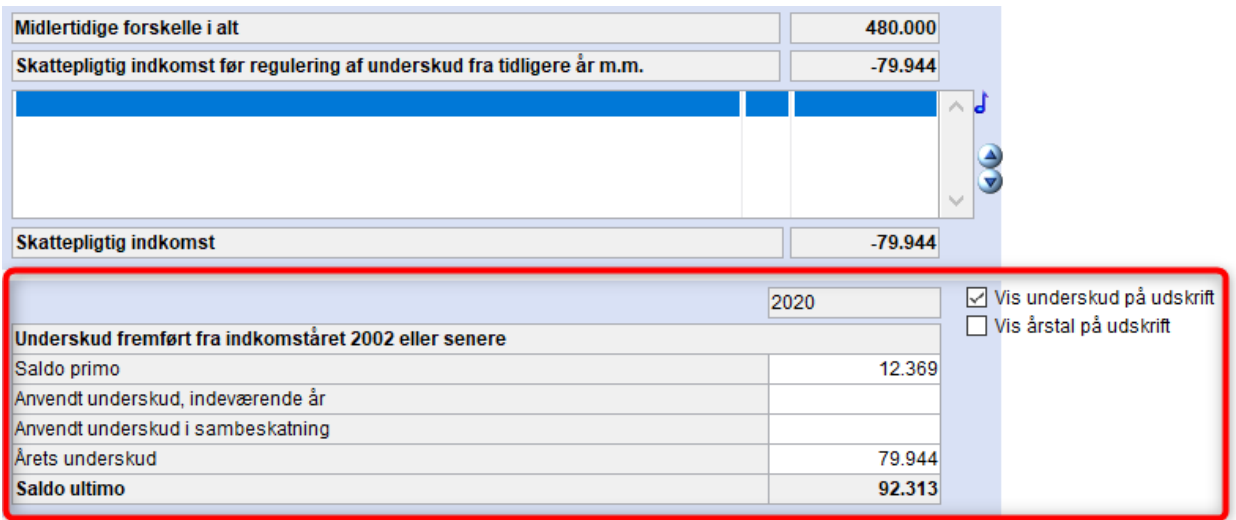

#### 3.11.3 Egenkapitalopgørelse

Noten 'egenkapitalopgørelse' er fjernet fra alle notepakker til selskaber. Det er ikke længere tilladt at vise egenkapitalopgørelsen som en note. Hvis man ønsker at have en egenkapital opgørelse i årsrapporten, skal den vises som en selvstændig side i årsrapporten. For regnskabsklasse B er det frivilligt, om man vil vise en egenkapitalopgørelsen, mens det for regnskabsklasse C er et krav. Egenkapitalopgørelsen kan stadig findes i notepakkerne til regnskabsklasse A, internt regnskab og i specifikationshæftet.

#### 3.11.4 Opgørelse af udskudt skat, specificeret

I noten 'Hensættelse til udskudt skat, specificeret' på engelsk, blev sammenligningstallene ikke skjult når der under indstillinger til rapporter blev sat flueben i 'Uden sammenligningstal i årsrapporten'. Det er nu rettet så sammenligningstallene skjules.

#### 3.11.5 Skattemæssige lineære afskrivninger

I noten 'Skattemæssige lineære afskrivninger' er det muligt at taste tal i kolonnen 'Akkumuleret afskrivning primo'. Denne kolonne blev ikke tidligere vist i udskriften. Noten er tilpasset så kolonnen vises i udskriften.

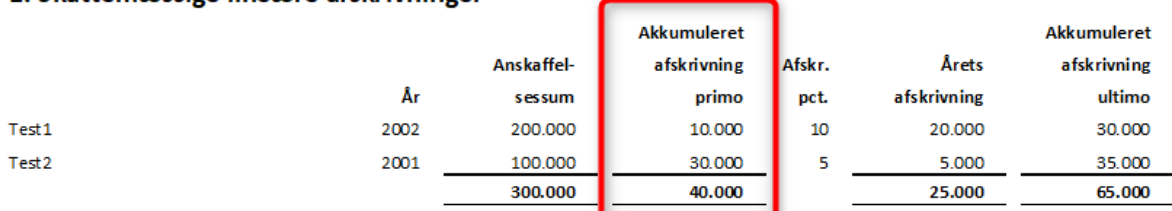

#### 1. Skattemæssige lineære afskrivninger

#### 3.12Tegnsætning i engelske rapporter

Vi har tilføjet mulighed for at vælge engelsk tegnsætning (komma som tusindtals seperator)i årsrapporten.

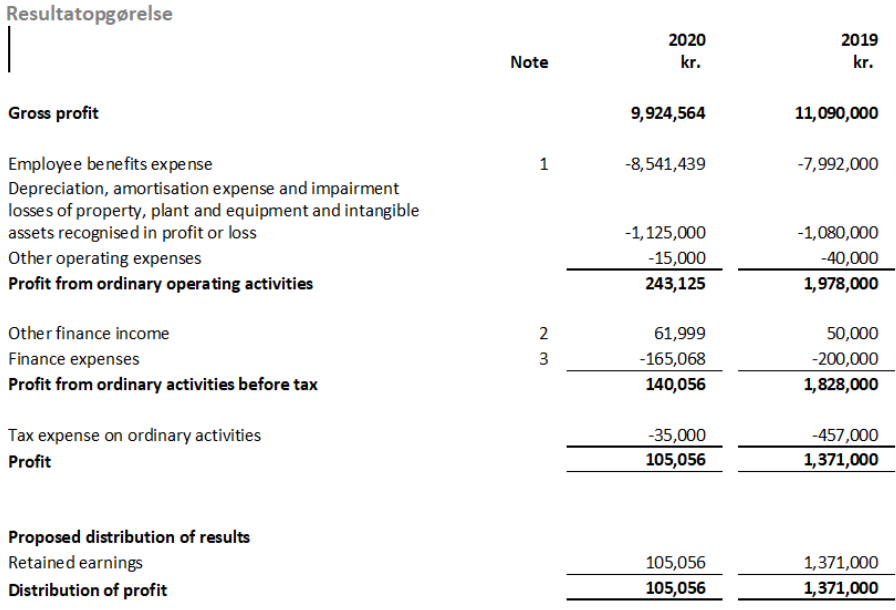

#### For at slå engelsk tegnsætning til skal man gøre følgende

• Sætte flueben i 'Engelsk årsrapport' under indstillinger til rapporter

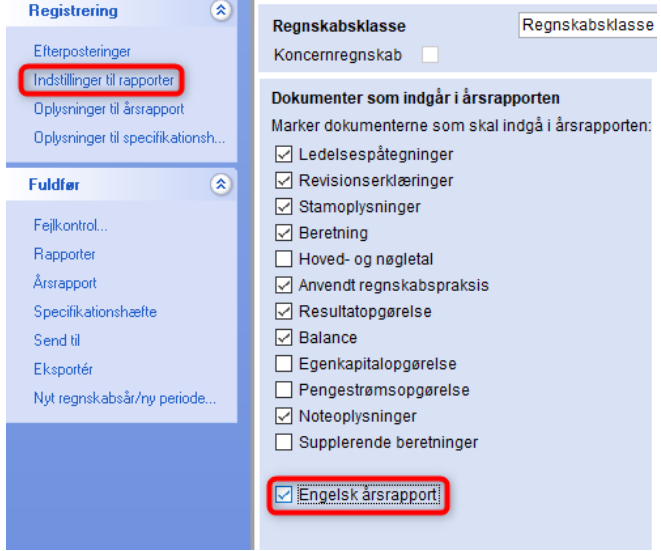

• Sæt flueben i 'Engelsk talformat' under fanen 'Udskrift'. Vinduet tilgås ved at klikke på menuen 'Værktøj' og vælg 'Indstillinger'

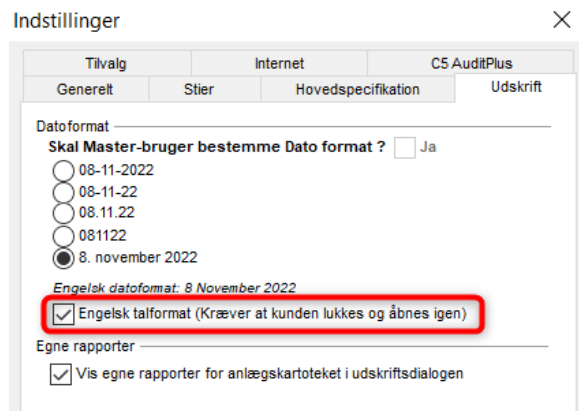

• Herefter skal filen gemmes, lukkes og genåbnes. Når filen genåbnes tegnsætningen i rapporten være i engelsk format.

NB: Hvis der skal ændres tilbage til dansk format, skal fluebenet i 'Engelsk talformat' fjernes og filen skal gemmes, lukkes og genåbnes.

#### 3.13Rapporter

Under rapporter kan man vælge at udskrive en rapport for 'Kontoudtog…' eller 'Hovedbog…'. Tidligere blev kontoudtog eller hovedbog udskrevet for alle de år, som Årsafslutningsfilen indeholdt. Dette er ændret, så man kan angive, hvilken periode man ønsker at udskrive rapporten for.

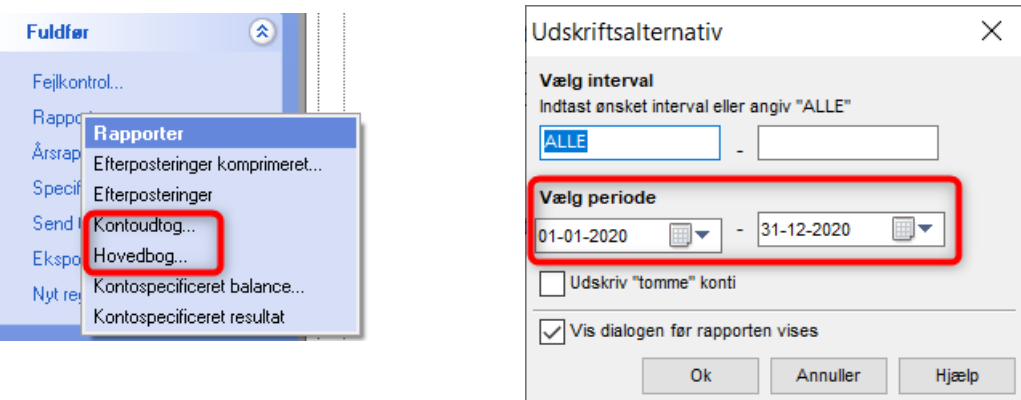

#### 3.14Fejlkontrol

Der er tilføjet en fejlkontrol der kontrollerer på om der er tilvalgt beskrivelse af 'Anvendt regnskabspraksis' vedrørende udbytte, hvis der er tal i udbytte. Den kontrollerer også omvendt hvis der er valgt en beskrivelse af udbytte i anvendt regnskabspraksis, om der er tal i udbytte.

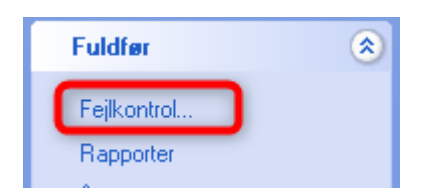

## 4.Indkomst- og formueopgørelse

#### 4.1 Revisors erklæring

I assistanceerklæringen til indkomst- og formueopgørelsen var navnet på den gule mappe i skabelonfanen fejlagtigt 'ISRE2400 Review af personligt regnskab'. Det har ingen indholdsmæssig betydning for erklæringen, men det er misvisende, at der står review på mappen. Navnet er derfor ændret til ISRS4410 Assistance med regnskabsopstillingen'

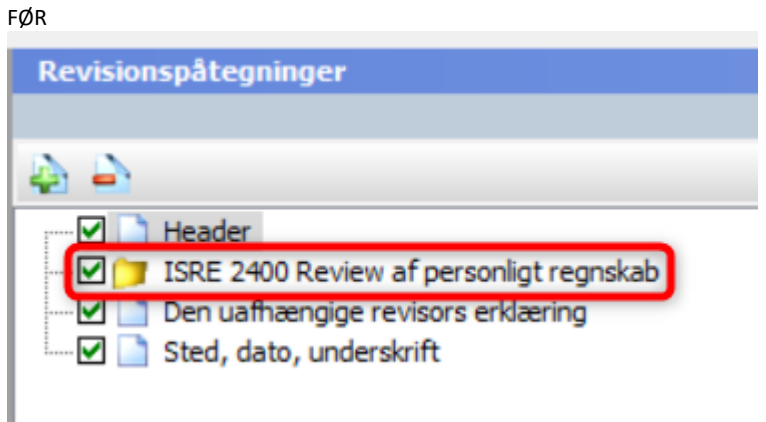

#### EFTER

I

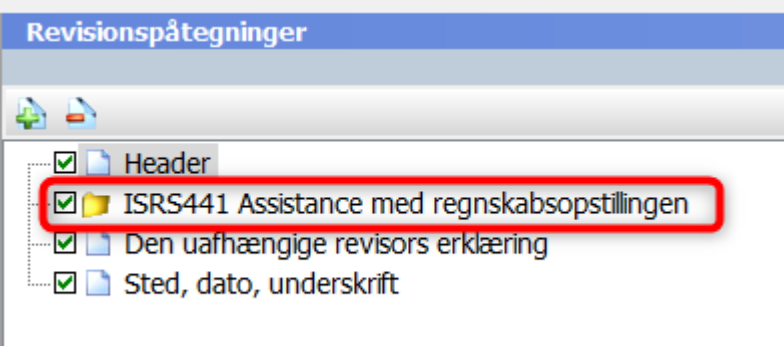

Wolters Kluwer Danmark A/S

Sturlasgade 3 *Visitors: Islands Brygge 43* 2300 København S E-mail: [kundeservice@wolterskluwer.dk](mailto:kundeservice@wolterskluwer.dk) Telefon: 33 96 01 00

wolterskluwer.com

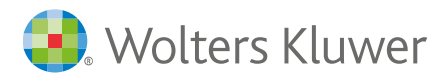